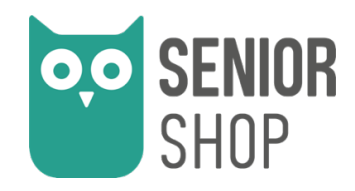

# ALLY Clock Horloge Calendrier digital

Manuel d'utilisation

\*\*\*\*\*\*\*\*\*\*\*\*

# ALLY Clock Digitaler Kalenderuhr

Bedienungsanleitung

# ALLY Clock - Horloge Calendrier Digital

#### Mise en route

Pour commencer, retirez délicatement le film protecteur qui recouvre l'écran. Ensuite, connectez l'horloge à une prise électrique à l'aide de l'adaptateur secteur via la prise « DC IN ». Une fois cela fait, l'horloge s'allumera automatiquement. Les autres ports ne sont utilisés que pour la fabrication.

# Configuration

Le bouton MENU, se trouvant derrière l'écran, vous permet d'accéder aux différents réglages de l'appareil. Utilisez les flèches ↑ et ↓ pour naviguer entre les différentes options. Après un réglage, appuyez sur MENU pour revenir à l'écran principal.

#### Règlage de la langue

Cliquez sur MENU, puis rendez-vous sur la valeur à modifier *Langues* en vous aidant des flèches ↑ et ↓. Dès que celle-ci est surlignée en jaune, vous pourrez modifier la langue en cliquant sur le bouton  $\mathbf{H}$  ou sur les flèches gauche/droite. Une fois terminé, cliquez sur le bouton MENU pour sauver la modification.

#### Règlage de l'heure

Cliquez sur MENU, puis rendez-vous sur la valeur à modifier *Réglage de l'heure* en vous aidant des flèches ↑ et ↓. Dès que celle-ci est surlignée en jaune, vous pourrez la modifier en cliquant sur le bouton  $\blacktriangleright$ II jusqu'à ce que l'heure soit soulignée d'un trait blanc. A ce moment-là, aidez-vous des flèches 个 et  $\downarrow$  pour changer l'heure puis utilisez les flèches  $\leftarrow$  et  $\rightarrow$  pour vous déplacer sur les minutes ou les secondes.

Procéder de la même manière pour modifier les minutes ou les secondes. Une fois que vous aurez terminé, Cliquez sur le bouton **DII** pour sauver.

#### Réglage de la date

Cliquez sur MENU, puis rendez-vous sur la valeur à modifier *Réglage de la date* en vous aidant des flèches ↑ et ↓. Dès que celle-ci est surlignée en jaune, vous pourrez la modifier en cliquant sur le bouton  $\blacksquare$  jusqu'à ce que le jour soit soulignée d'un trait blanc. A ce moment-là, aidez-vous des flèches ↑ et ↓ pour changer la date du jour puis utiliser les flèches  $\leftarrow$  et  $\rightarrow$  pour vous déplacer sur le mois et l'année.

Procédez de la même manière pour modifier le mois et l'année.

Une fois que vous aurez terminé, Cliquez sur le bouton  $\blacksquare$  pour sauver.

#### Format de l'heure (24h ou 12h)

Cliquez sur MENU, puis rendez-vous sur la valeur à modifier *Format de l'heure*  en vous aidant des flèches ↑ et ↓. Dès que celle-ci est surlignée en jaune, vous pourrez le modifier soit par 24heures soit par 12heures en cliquant sur les flèches  $\leftarrow$  et  $\rightarrow$ .

Une fois que vous aurez terminé, Cliquez sur le bouton MENU pour sauver.

#### Format de la date

Cliquez sur MENU, puis rendez-vous sur la valeur à modifier *Mode date* en vous aidant des flèches ↑ et ↓. Dès que celle-ci est surlignée en jaune, vous pourrez la modifier soit en Jour.Mois.Année soit Mois.Jour.Année en cliquant sur les flèches  $\leftarrow$  et  $\rightarrow$ .

Une fois terminé, Cliquez sur le bouton MENU pour sauver la modification.

#### Atténuation automatique (luminosité de l'écran)

Cliquez sur MENU, puis rendez-vous sur la valeur à modifier *Luminosité de l'écran* en vous aidant des flèches ↑ et ↓. Dès que celle-ci est surlignée en jaune, vous pourrez la modifier en choisissant entre les modes suivants en cliquant sur les flèches ← et → :

- Automatique (*Maximum* dès 7h le matin et *Faible* dès 20h le soir)
- Maximum
- **Movenne**
- Faible

Une fois terminé, Cliquez sur le bouton MENU pour sauver la modification.

#### Volume

Cliquez sur MENU, puis rendez-vous sur la valeur à modifier *Volume* en vous aidant des flèches ↑ et ↓. Dès que celle-ci est surlignée en jaune, vous pourrez le modifier en cliquant sur les flèches  $\leftarrow$  et  $\rightarrow$  pour choisir un volume entre 0 à 30.

Une fois terminé, Cliquez sur le bouton MENU pour sauver la modification.

#### Alarme

Cliquez sur MENU, puis rendez-vous sur la valeur à modifier *Alarme* en vous aidant des flèches ↑ et ↓. Dès que celle-ci est surlignée en jaune, Cliquez sur le bouton II afin de pouvoir ajouter jusqu'à 10 alarmes.

-*Heure* : Cliquez sur **>II** et lorsque l'heure sera soulignée par un trait blanc, cliquez sur les flèches ↑ et ↓ pour sélectionner l'heure d'alarme souhaitée. Puis passer sur les minutes en vous aidant des flèches ← et →. Une fois que les minutes seront soulignées d'un trait blanc, modifiez les minutes à l'aide des flèches ↑ et ↓.

Dès que vous aurez terminé, Cliquez sur le bouton **>II** pour sauvegarder l'heure et continuer par la date en cliquant sur la flèche  $\downarrow$ .

-*Jour(s)* : Lorsque la date sera sélectionnée en jaune, vous pourrez choisir entre les différents jours de semaine pour que l'alarme se mette à sonner en cliquant sur les flèches ← et → :

- Lundi à vendredi
- Samedi à dimanche
- Lundi à dimanche
- Un jour de la semaine
- Désactivé

Dès que vous aurez terminé, Cliquez sur le bouton **»II** pour sauvegarder l'heure et continuer par la date en cliquant sur la flèche  $\downarrow$ .

-*Durée* : Lorsque la durée du réveil sera sélectionnée en jaune, vous pourrez choisir entre 30 secondes, 45 secondes ou 60 secondes en cliquant sur les  $f$ lèches  $\leftarrow$  et  $\rightarrow$ 

Dès que vous aurez terminé, Cliquez sur le bouton MENU 2 fois pour sauvegarder la durée et revenir sur l'écran principal.

#### Rappel de médication

Cliquez sur MENU, puis rendez-vous sur la valeur à modifier *Rappel de médication* en vous aidant des flèches ↑ et ↓. Dès que celle-ci est surlignée en jaune, vous pourrez le modifier en cliquant sur le bouton  $\blacksquare$ .

Choisissez si vous souhaitez un rappel de médication du matin, de l'après-midi ou du soir et rendez-vous sur la case afin de pouvoir sélectionner l'heure de rappel, le statut ainsi que la durée.

-*Heure* : Cliquez sur **II** et lorsque l'heure sera soulignée par un trait blanc, cliquez sur les flèches  $\uparrow$  et  $\downarrow$  pour sélectionner l'heure de rappel souhaitée. Puis passer sur les minutes en vous aidant des flèches ← et →. Une fois que les minutes seront soulignées d'un trait blanc, modifiez les minutes à l'aide des flèches ↑ et ↓.

Dès que vous aurez terminé, Cliquez sur le bouton II pour sauvegarder l'heure et continuer par le statut en cliquant sur la flèche ↓.

-*Statut* : Lorsque le statut sera sélectionné en jaune, vous pourrez choisir entre *Activé* ou *Désactivé* en cliquant sur les flèches ← et →.

-*Durée* : Lorsque la durée du réveil sera sélectionnée en jaune, vous pourrez choisir entre 30 secondes, 45 secondes ou 60 secondes en cliquant sur les flèches  $\leftarrow$  et  $\rightarrow$ 

Dès que vous aurez terminé, Cliquez sur le bouton MENU 2 fois pour sauvegarder la durée et revenir sur l'écran principal.

# Sauvegarde de la configuration

L'horloge ALLY Clock est dotée d'une petite batterie qui conserve les réglages durant quelques jours, même lorsque l'alimentation est coupée. Vous pouvez donc la débrancher et la déplacer sans avoir à reconfigurer l'horloge.

# Positionnement

Vous pouvez choisir de suspendre l'horloge (matériel non fourni) ou de la poser debout. Si vous optez pour la position debout, vous pouvez utiliser le petit support mobile fourni pour la maintenir en place.

# Modes d'affichage disponibles

En appuyant sur le bouton **>II** vous pouvez passer d'un mode d'affichage à un autre. Voici les différents modes disponibles :

- Fond blanc Texte noir
- Fond noir Texte blanc
- Horloge analogique

# Télécommande

Une télécommande est fournie avec l'appareil et vous permet de contrôler l'horloge sans devoir la déplacer. Pour la mettre en service, veuillez retirer la languette plastique de protection de la pile.

Sur la télécommande, le bouton  $\blacksquare$  est remplacé par la touche OK/Enter, et le bouton MENU est replacé par EXIT/Setup.

# ALLY Clock - Digitaler Kalenderuhr

# Erste Schritte

Um zu beginnen, entfernen Sie vorsichtig die Schutzfolie vom Bildschirm. Anschließend schließen Sie die Uhr mit dem Netzadapter über den "DC IN"- Anschluss an eine Steckdose an. Sobald dies erledigt ist, wird die Uhr automatisch eingeschaltet. Die anderen Anschlüsse dienen nur der Herstellung.

# Konfiguration

Die MENU-Taste hinter dem Bildschirm ermöglicht den Zugriff auf die verschiedenen Einstellungen des Geräts. Verwenden Sie die Pfeile ↑ und  $\downarrow$ , um zwischen den verschiedenen Optionen zu navigieren. Nach einer Einstellung drücken Sie MENU, um zum Hauptbildschirm zurückzukehren.

#### Spracheinstellung

Klicken Sie auf MENU und navigieren Sie mithilfe der Pfeile ↑ und ↓ zum zu ändernden Wert *Sprache*. Sobald sie gelb markiert ist, können Sie die Sprache ändern, indem Sie die Taste DII drücken oder die Pfeile links oder rechts verwenden. Sobald Sie fertig sind, klicken Sie auf die MENU-Taste, um die Änderung zu speichern.

#### Uhrzeit einstellen

Klicken Sie auf MENU und navigieren Sie mithilfe der Pfeile ↑ und ↓ zum zu ändernden Wert *Zeit einstellen*. Sobald sie gelb markiert ist, können Sie sie ändern, indem Sie die Taste DII drücken, bis die Stunde weiß unterstrichen ist. Verwenden Sie dann die Pfeile ↑ und ↓, um die Stunde zu ändern, und die Pfeile ← und →, um zwischen Minuten und Sekunden zu wechseln. Sobald die Anpassungen vorgenommen wurden, klicken Sie auf die Taste DII zum Speichern.

# Datumeinstellung

Klicken Sie auf MENU und navigieren Sie mithilfe der Pfeile ↑ und ↓ zum zu ändernden Wert *Datum Einstellen*. Sobald sie gelb markiert ist, können Sie sie ändern, indem Sie die Taste II drücken, bis der Tag weiß unterstrichen ist. Verwenden Sie dann die Pfeile ↑ und ↓, um das Datum zu ändern, und die Pfeile ← und →, um zwischen Monat und Jahr zu navigieren. Sobald die Anpassungen abgeschlossen sind, klicken Sie auf die Taste **>II** zum Speichern.

# Zeit Modus (24h oder 12h)

Klicken Sie auf MENU und navigieren Sie mithilfe der Pfeile ↑ und ↓ zum zu ändernden Wert "Uhrzeitformat". Sobald sie gelb markiert ist, können Sie das Format ändern, indem Sie zwischen 24 Stunden oder 12 Stunden wählen, indem Sie die Pfeile  $\leftarrow$  und  $\rightarrow$  verwenden. Sobald Sie fertig sind, klicken Sie auf die MENU-Taste, um die Änderung zu speichern.

### Datumsformat

Klicken Sie auf MENU und navigieren Sie mithilfe der Pfeile ↑ und ↓ zum zu ändernden Wert *Datumsformat*. Sobald sie gelb markiert ist, können Sie das Format ändern, indem Sie zwischen *Tag.Monat.Jahr* oder *Monat.Tag.Jahr* wählen, indem Sie die Pfeile  $\leftarrow$  und  $\rightarrow$  verwenden. Sobald Sie fertig sind, klicken Sie auf die MENU-Taste, um die Änderung zu speichern.

### Bildschirmhelligkeit

Klicken Sie auf MENU und navigieren Sie mithilfe der Pfeile ↑ und ↓ zum zu ändernden Wert *Bildschirmhelligkeit*. Sobald sie gelb markiert ist, können Sie sie ändern, indem Sie zwischen den folgenden Modi wählen, indem Sie die Pfeile ← und → verwenden:

- Automatisch (Maximum ab 7 Uhr und Niedrig ab 20 Uhr)
- Maximum
- **Mitte**
- Niedrig

Sobald Sie fertig sind, klicken Sie auf die MENU-Taste, um die Änderung zu speichern.

#### Lautstärke

Klicken Sie auf MENU und navigieren Sie mithilfe der Pfeile ↑ und ↓ zum zu ändernden Wert "Lautstärke". Sobald sie gelb markiert ist, können Sie die Lautstärke ändern, indem Sie eine Zahl zwischen 0 und 30 auswählen, indem Sie die Pfeile ← und → verwenden. Sobald Sie fertig sind, klicken Sie auf die MENU-Taste, um die Änderung zu speichern.

#### **Wecker**

Klicken Sie auf MENU und navigieren Sie mithilfe der Pfeile  $\uparrow$  und  $\downarrow$  zum zu ändernden Wert "Wecker". Sobald sie gelb markiert ist, klicken Sie auf die Taste ►II. um bis zu 10 Wecker hinzuzufügen.

- Zeit: Klicken Sie auf  $\blacksquare$ , und wenn die Uhrzeit weiß unterstrichen ist, verwenden Sie die Pfeile ↑ und ↓, um die gewünschte Weckzeit auszuwählen. Wechseln Sie dann mit den Pfeilen ← und → zu den Minuten. Sobald die Minuten weiß unterstrichen sind, ändern Sie sie mit den Pfeilen ↑ und ↓.

Sobald Sie fertig sind, klicken Sie auf die Taste  $\blacktriangleright$ II. um die Zeit zu speichern, und fahren Sie dann fort, indem Sie auf den Pfeil ↓ für das Datum klicken.

- *Datum*: Wenn das Datum gelb markiert ist, wählen Sie zwischen den folgenden Optionen aus, indem Sie die Pfeile  $\leftarrow$  und  $\rightarrow$  verwenden:

- Montag bis Freitag
- Samstag bis Sonntag
- Montag bis Sonntag
- Einen der Wochentage
- Deaktiviert

Sobald Sie fertig sind, klicken Sie auf die Taste II. um zu speichern, und fahren Sie dann mit dem Pfeil ↓ für die Dauer fort.

*- Dauer*: Wenn die Dauer des Weckers gelb markiert ist, wählen Sie zwischen 30 Sekunden, 45 Sekunden oder 60 Sekunden, indem Sie die Pfeile ← und → verwenden.

Sobald Sie fertig sind, klicken Sie zweimal auf die MENU-Taste, um zu speichern und zum Hauptbildschirm zurückzukehren.

#### Medizin-erinnerung

Klicken Sie auf MENU und navigieren Sie mithilfe der Pfeile ↑ und ↓ zum zu ändernden Wert "Erinnerung an Medikamente". Sobald sie gelb markiert ist, klicken Sie auf die Taste III, um zu ändern. Wählen Sie aus, ob Sie eine Erinnerung für den Morgen, den Nachmittag oder den Abend wünschen, und wählen Sie dann die Erinnerungszeit, den Status und die Dauer aus.

*- Zeit*: Klicken Sie auf , und wenn die Uhrzeit weiß unterstrichen ist, verwenden Sie die Pfeile ↑ und ↓, um die gewünschte Erinnerungszeit auszuwählen. Wechseln Sie dann mit den Pfeilen ← und  $\rightarrow$  zu den Minuten. Sobald die Minuten weiß unterstrichen sind, ändern Sie sie mit den Pfeilen ↑ und  $\sqrt{2}$ .

Sobald Sie fertig sind, klicken Sie auf die Taste  $\mathbf{H}$ , um die Zeit zu speichern, und fahren Sie dann fort, indem Sie auf den Pfeil ↓ für den Status klicken.

*- Status*: Wenn der Status gelb markiert ist, wählen Sie zwischen *Aktiviert* und *Deaktiviert*, indem Sie die Pfeile ← und → verwenden.

*- Dauer*: Wenn die Dauer der Erinnerung gelb markiert ist, wählen Sie zwischen 30 Sekunden, 45 Sekunden oder 60 Sekunden, indem Sie die Pfeile  $\leftarrow$  und  $\rightarrow$ verwenden.

Sobald Sie fertig sind, klicken Sie zweimal auf die MENU-Taste, um zu speichern und zum Hauptbildschirm zurückzukehren.

# Konfiguration speichern

Die ALLY Clock verfügt über einen kleinen Akku, der die Einstellungen für einige Tage speichert, auch wenn die Stromversorgung unterbrochen wird. Sie können die Uhr also abstecken und verschieben, ohne die Uhr neu konfigurieren zu müssen.

# Positionierung

Sie können wählen, die Uhr aufzuhängen (Befestigungsmaterial nicht im Lieferumfang enthalten) oder aufzustellen. Wenn Sie sich für die aufrechte Positionierung entscheiden, können Sie den mitgelieferten kleinen Ständer verwenden, um die Uhr an Ort und Stelle zu halten.

# Verfügbare Anzeigemodi

Durch Drücken der Taste ▶II können Sie zwischen verschiedenen Anzeigemodi wechseln. Hier sind die verschiedenen verfügbaren Modi:

- Weißer Hintergrund Schwarzer Text
- Schwarzer Hintergrund Weißer Text
- Analoguhr

# Fernbedienung

Im Lieferumfang ist eine Fernbedienung enthalten, mit der Sie die Uhr steuern können, ohne sie bewegen zu müssen. Um sie in Betrieb zu nehmen, entfernen Sie bitte die Plastiklasche zum Schutz der Batterie.

Auf der Fernbedienung wird die Taste DII durch die OK/Enter-Taste ersetzt, und die MENU-Taste wird durch EXIT/Setup ersetzt

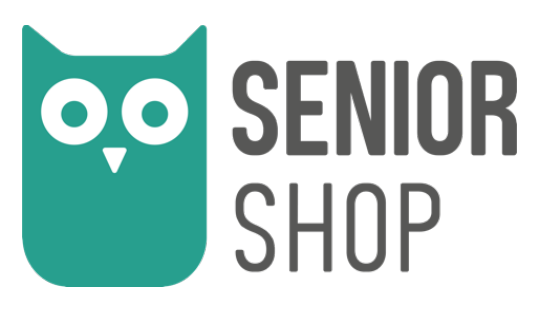

www.senior-shop.ch